# Filtro indirizzi MAC su access point WAP121 e WAP321

## **Obiettivo**

Gli indirizzi MAC vengono assegnati in modo univoco a ciascuna scheda di interfaccia di rete (NIC, Network Interface Card) e non possono essere modificati. I filtri degli indirizzi MAC consentono di aumentare la sicurezza della rete poiché è possibile consentire o negare l'accesso alla rete a determinati indirizzi MAC. In questo modo è possibile aumentare la sicurezza dei dispositivi di rete e impedire interruzioni della rete. In questo articolo viene spiegato come configurare il filtro degli indirizzi MAC sui punti di accesso WAP121 e WAP321

#### Dispositivi interessati

· WAP121 · WAP321

### Versione del software

•1.0.3.4

### Filtro degli indirizzi MAC

Passaggio 1. Accedere all'utility di configurazione Web e scegliere Wireless > Filtro MAC. Viene visualizzata la pagina Filtro MAC:

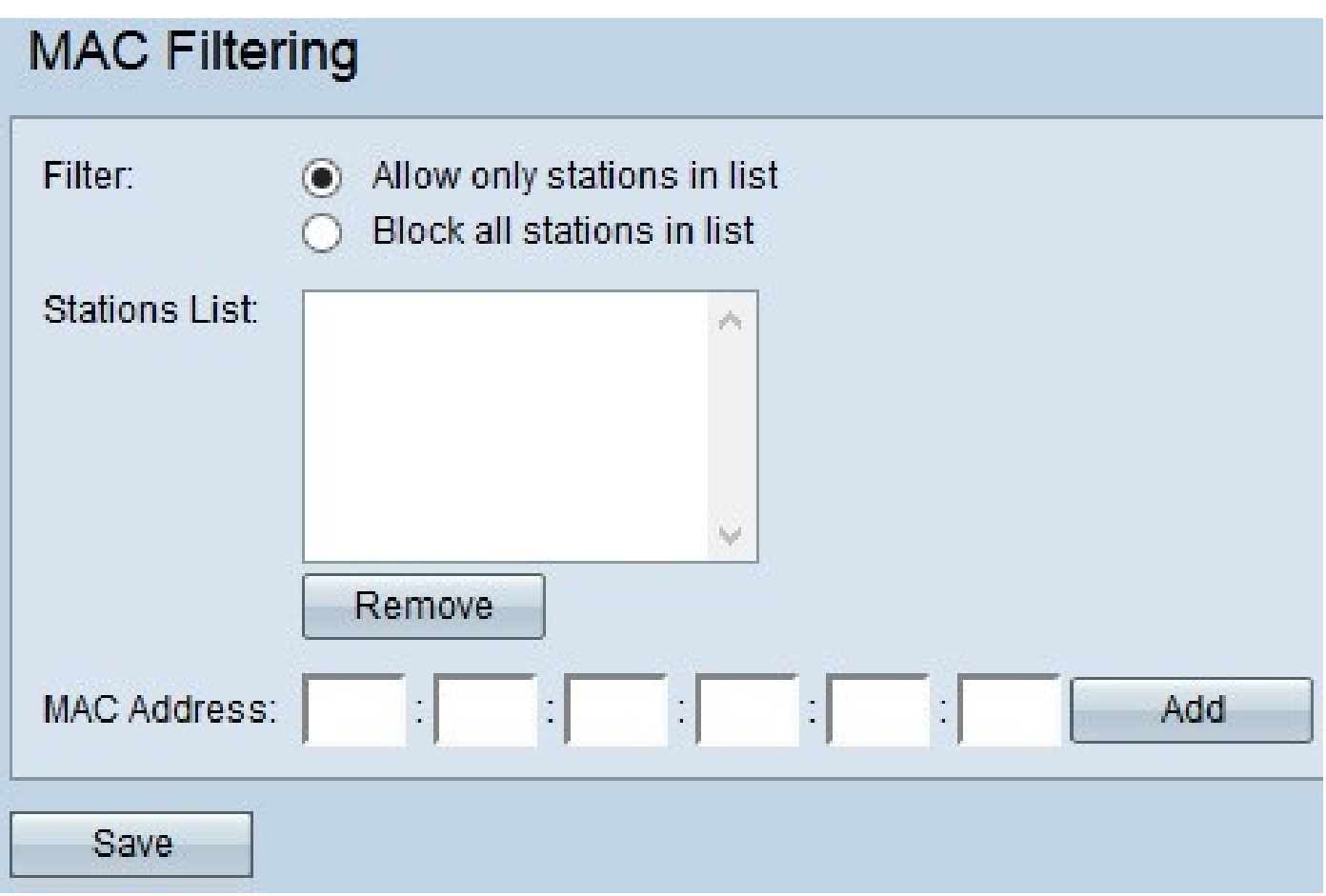

Passaggio 2. Nel campo Filtro, fare clic sull'opzione desiderata per scegliere in che modo gli indirizzi MAC devono essere autorizzati ad accedere alla rete attraverso l'access point.

· Consenti solo stazioni nell'elenco — Consente alla rete di accedere solo agli indirizzi MAC elencati nell'elenco delle stazioni.

· Blocca tutte le stazioni nell'elenco — Consente di bloccare l'accesso alla rete per tutti gli indirizzi MAC nell'elenco delle stazioni.

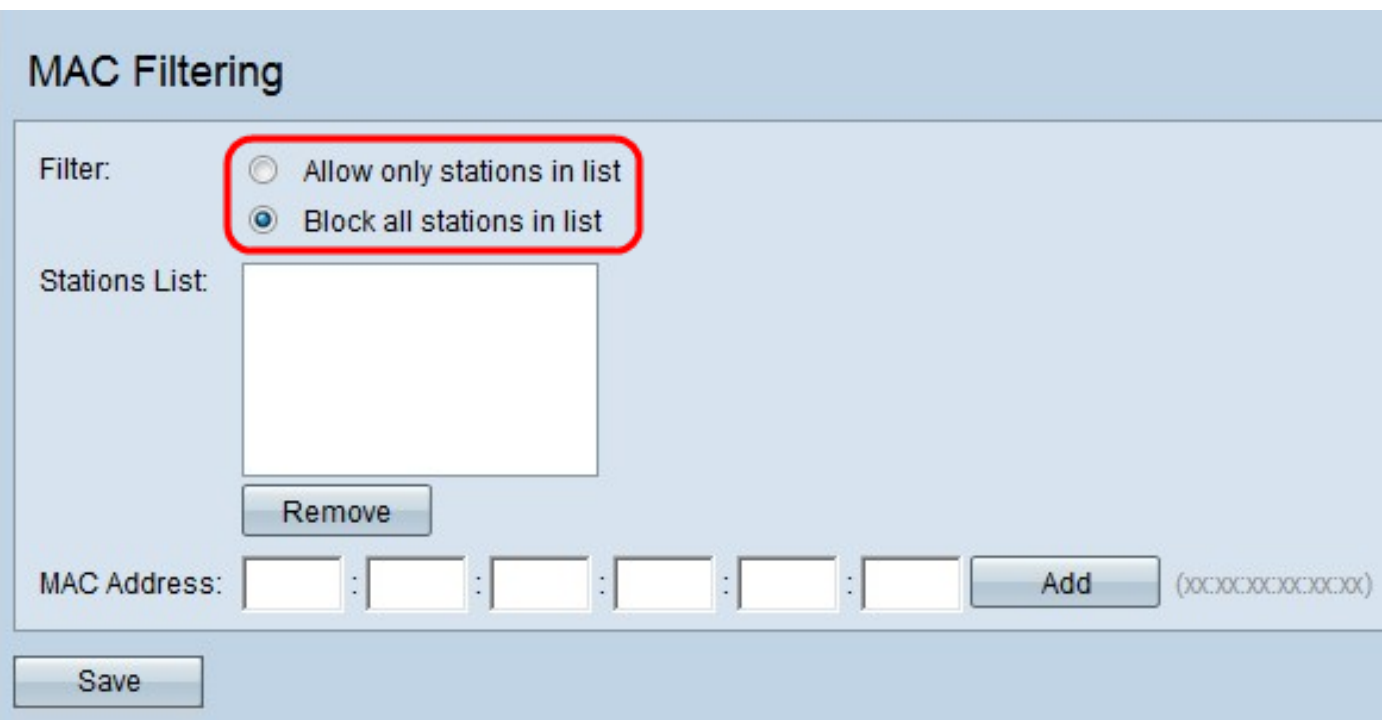

Passaggio 3. Immettere l'indirizzo MAC del dispositivo che si desidera consentire o bloccare nel campo Indirizzo MAC e fare clic su Aggiungi per aggiungere l'indirizzo MAC all'elenco.

Nota: ripetere il passaggio 3 finché non sono stati immessi tutti gli indirizzi MAC che si desidera consentire o bloccare.

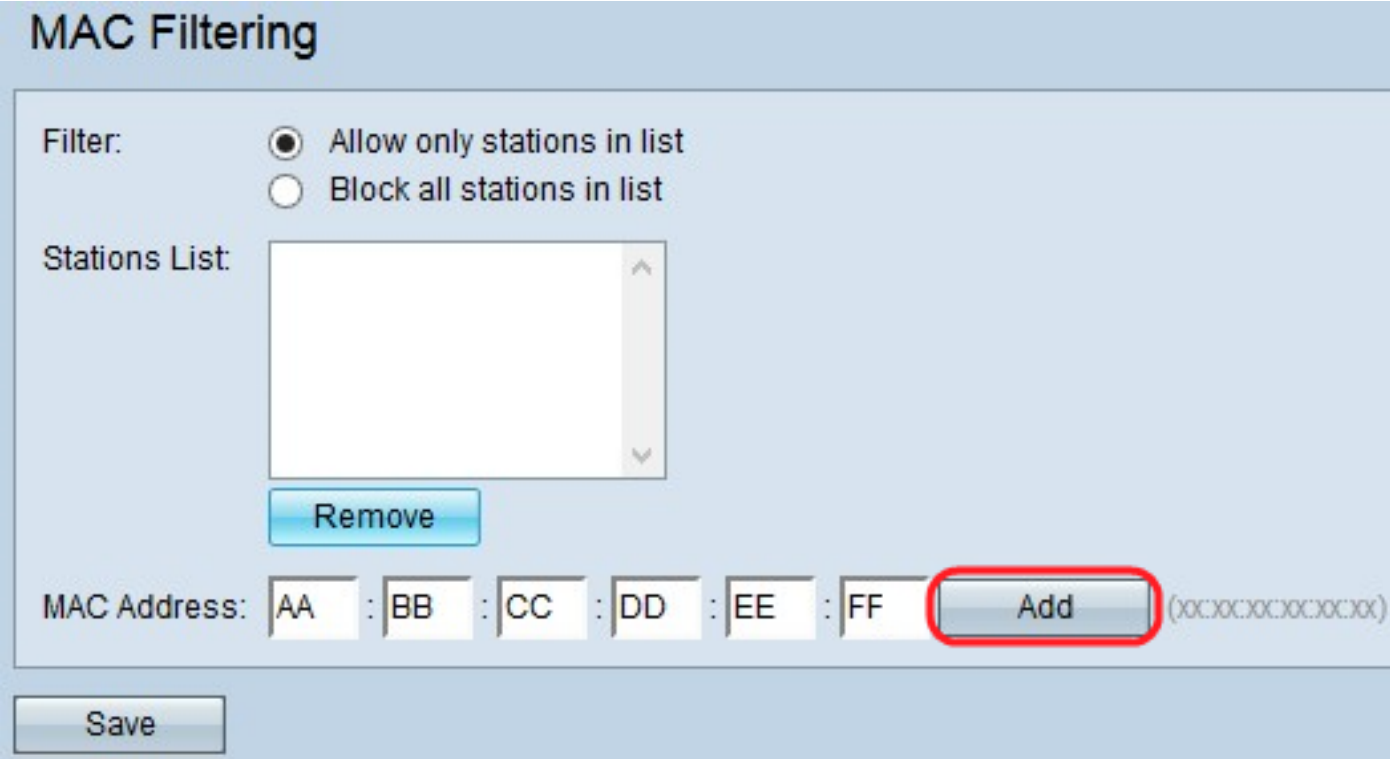

Passaggio 4. (Facoltativo) Se si desidera rimuovere l'indirizzo MAC dall'elenco, fare clic sull'indirizzo MAC che si desidera eliminare dall'elenco delle stazioni, quindi fare clic su Rimuovi per rimuovere l'indirizzo MAC selezionato dall'elenco.

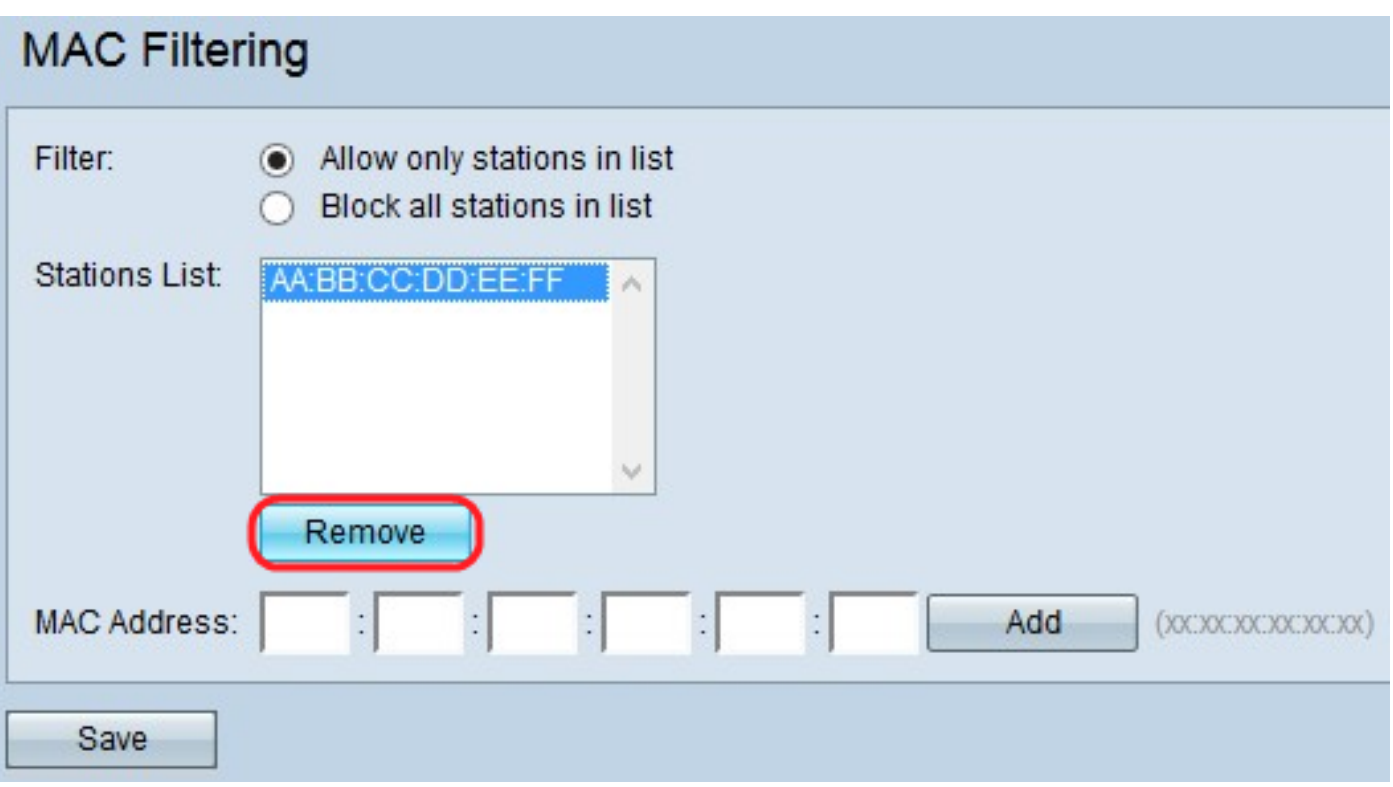

Passaggio 5. Fare clic su Save (Salva) per salvare tutte le modifiche apportate al filtro MAC.

#### Informazioni su questa traduzione

Cisco ha tradotto questo documento utilizzando una combinazione di tecnologie automatiche e umane per offrire ai nostri utenti in tutto il mondo contenuti di supporto nella propria lingua. Si noti che anche la migliore traduzione automatica non sarà mai accurata come quella fornita da un traduttore professionista. Cisco Systems, Inc. non si assume alcuna responsabilità per l' accuratezza di queste traduzioni e consiglia di consultare sempre il documento originale in inglese (disponibile al link fornito).